| MODULE OVERVIEW AND DESCRIPTION:                                                       |
|----------------------------------------------------------------------------------------|
| LEARNER ANALYSIS:                                                                      |
| INSTRUCTIONAL CONTEXT:2                                                                |
| UNIT GOALS AND INSTRUCTIONAL OBJECTIVES:                                               |
| Instructional Objectives:                                                              |
| Instructional Strategies:                                                              |
| Learner Assessment Strategies:                                                         |
| Summary of Modifications:                                                              |
| REFERENCES:                                                                            |
| APPENDIX:8                                                                             |
| 1. Edmodo "about us" video:                                                            |
| 2. Email for teachers entering the Edmodo training:                                    |
| 3. Pre-Assessment Poll (this is actually created within the Edmodo© classroom site) 11 |
| 4. Post-summative assessment Reflection Assignment:12                                  |

#### **Module Overview and Description:**

Introduction to Edmodo® will be an initial introduction to certain features of the Edmodo® environment including: setting up groups, communities, posting, adding to the library, polls, and assignments. This will be an online meeting format where the learners will have their computer screens split between the "meeting site" and the Edmodo® classroom. The module is designed so that the instructor will demonstrate a feature then the learners will explore and try the feature themselves coming back and interacting with the other learners on what they experienced. It is meant to be a very hands-on module, with support available if needed.

#### **Learner Analysis:**

The learners for this implementation are as follows:

- All learners are familiar with general computer use.
- The learners consist of high school teachers, secondary level instructional designer, Home school teacher, education major student, adult learner instructional designer.
- All learners live and work in very rural areas with some limits on their technology access.
- The learner will expect the material to be delivered in a relevant and beneficial way for Them.
- The learners are looking for ways to incorporate technology into their everyday curriculum

#### **Instructional Context:**

This module will be implemented in an online meeting format. Each learner will receive an invitation to join the meeting on the allotted day and time. I will use screen shots and real time screen views to walk them through Edmodo©, which they will have as a split screen on their computer.

I will send before the instruction an email inviting them to join my Edmodo© classroom which has been created for the purposes of this instruction. It will include screen shots and the necessary code needed to join the class. I will also be sending an invitation for the meeting platform with instructions on getting into the meeting.

This instruction is designed to be a limited amount of introduction to the Edmodo© site and then hands on activities to draw them through some of the features of the site, mixed with learner questions and discussion. The session will end with each learner posting a reflection of how they see this working within the constraints of their instructional environments.

# **Unit Goals and Instructional Objectives:**

#### **Unit Goal**

Our overarching goal is to give teachers the knowledge to successfully use Edmodo© to set up social networking and communication tools for their classrooms.

#### **Instructional Objectives:**

- 1) Prior to instruction session the learner will set up a new Edmodo© account by completing all required steps of the new user registration and successfully enter the Edmodo© instructional classroom
- 2) The learner will demonstrate understanding of how to create groups within Edmodo© by successfully creating at least one new group.
- 3) The learner will understand the use of communities by choosing a community to explore.
- 4) The learner will apply learned knowledge of how to post to a group by creating at least one post stating a like and one post stating a dislike of the community they explored to the group.
- 5) The learner will show awareness of the educational resources available through Edmodo© by choosing one resource discovered while exploring a community and adding it to the library.
- 6) The ability to share with the group how this could benefit their classroom and how they might utilize Edmodo© in their own instruction.

#### Instructional Strategies:

| task number: | Task or Event:                                                                                                    | Description:                                                                                                    |  |
|--------------|----------------------------------------------------------------------------------------------------|----------------------------------------------------------------------------------------------------|--|
| 1            | Pre-Instructional task: Learners will be able to successfully sign up, log-on, and join the class that has been set up for this instruction. |                                                                                                    |  |
| 2            | Greet all learners and make sure their audio is working and that they can see my screen on the meeting site.                                 | Because I am doing an online "meeting" style workshop we will need to take time to make sure everyone is present and able to participate.                                                                   |  |
| 3            | Shoe "About Edmodo©" Video to group.                                                                                                    | This is a nicely created video giving an overview of the site and its mission done by the creators of the site.                                                                                             |  |
| 4            | Log into Edmodo© and put both into split screens on their monitor.                                                                           | Have all learners then move to login into their Edmodo© account and making the screens split or side by side on their monitor so they can not only see the meeting screen but also the Edmodo© site screen. |  |
| 5            | Instructor will direct learners to the post instructional poll and wait while each leaner finishes.                                          | This will give data about technology use in their classrooms before the instruction it will also show the class the polling feature on the site.                                                            |  |
| 6            | Instructor demonstrates how to create a group                                                                                                | Using my screen I will go step by step how to create a new group and invite people to it.                                                                                                    |  |

| 7  | Learner creates own group                                                                                                    | Each learner will, after seeing the demonstration, apply their knowledge to creating their own group in the Edmodo© classroom. Reporting to group once they are done, and sending an email to me with an invite to the group with the code.                                                                                                    |  |
|----|----------------------------------------------------------------------------------------------------|----------------------------------------------------------------------------------------------------|--|
| 8  | The Instructor demonstrates exploring a community by selecting the Professional Development community.                                        | Using my screen I will go step by step how to find and access the communities then I will select the professional development community and show them what is available there.  Each learner will independently choose and explore a different community showing their understanding of using the communities, but also further exploring what the site has to offer. |  |
| 9  | Learner then explores a community of their choice on the Edmodo© site.                                                                        |                                                                                                    |  |
| 10 | Instructor demonstrates how to add a resource found within a community to the library.                                                        | Using my screen I will go step by step how to find and access the library and add a resource to it.                                                                                                    |  |
| 11 | Learner adds a resource found within the community he explored to his library.                                                                | The learner then finds a resource of interest to them and goes ahead and adds it to the library showing they understand how to do it and also to share the resource with their classmates.                                                                                                    |  |
| 12 | Instructor demonstrates how to create a post.                                                                                                 | Using my screen I will go step by step demonstrating how to create a post for the group to view.                                                                                                    |  |
| 13 | Learner creates a post to the training session group of one like and a post of one dislike about the community he explored.                   | This will show their ability to create a post and to give insight into the community they looked at and to spark discussion among the class.                                                                                                    |  |
| 14 | Instructor will direct learners to the after instruction reflection assignment and instruct them to take a moment to complete the reflection. | This not only will be a summative evaluation it will also be data to show how their opinions have or have not changed after the instruction.                                                                                                    |  |

## Learner Assessment Strategies:

| Objective/task Number being assessed. | Description of assessment and how it aligns with objectives                                                                                                    | Formative: | Summative: |
|---------------------------------------|----------------------------------------------------------------------------------------------------|------------|------------|
| 1/1                                   | The instructor will receive an email from Edmodo informing him that a new learner has joined the class he has created for the purposes of this unit. The instructor will also be able to view the learner's name associated with the class.                  | <b>√</b>   |            |
| 2/6,7                                 | The learner will also be asked to send an email containing the group code to the instructor inviting him to join the newly created group                                                                                                    | <b>√</b>   |            |
| 3/8,9                                 | Each learner will also be expected to post about his findings later in the session.                                                                                                    | V          |            |
| 4/9,13                                | This objective has two authentic assessments built into the process. First, each learner will demonstrate his ability to post to a group. Second, his posting to the group should reflect knowledge gained during their exploration of Edmodo's communities. | √          |            |
| 5/11                                  | Assessment will require the instructor to verify that each learner has added a resource found within the community to his personal library by checking on the group the learner created and checking the post that the learner adds to the current class.    | V          |            |
| 6/14                                  | Assessment will require the learner to post a reflection statement about how they can see themselves using Edmodo© in their own classroom with specific examples and also, the difficulties they foresee for their ability to use the product.               |            | V          |

#### Summary of Modifications:

The first modification I made was to add an additional learner objective, because I felt in the original project there was little acknowledgment for the need of the learner to reflect on how this will be useful to them, so my additional objective was to have the learner think about how they would use it and how it would affect their lessons, then share that with the group. The second and most drastic modification I made was the format in which I will implement the instruction. I have chosen instead of a face to face presentation in a computer lab to change it to an online meeting format using a split screen. My reasoning was driven by the fact that in the summer to find a computer lab to use that isn't being upgraded, etc. is difficult in this area of the country because for the most part you are looking at a k – 12 school and they close those labs right down in the summer, also I felt this format would allow me to offer the instruction to a locationally diverse audience. They would not be required to travel any distance and they would still be able to get the professional development even if childcare or distance was an obstacle. My last modification was with certain features of Edmodo© that the group originally felt should be showcased. I needed to either remove or switch features because they were currently not available on the site. Again because of the summer vacation period many educational sites take the time for upgrading or changing their offerings for the upcoming school year. These features could be easily integrated back in if this instruction was to be offered again when they were once again available. I am also not going to keep a blog, but will keep the Edmodo© class open and offer each learner to check back and post any questions or problems they may be having. I will respond accordingly.

## **References:**

- Ertmer, P., & Quinn, J. (Eds). (2007). The ID casebook: Case studies in instructional design (3rd ed.). Upper Saddle River, NJ: Pearson Education, Inc
- Kruse, K. (2009) Introduction to Instructional Design and the ADDIE model. Retrieved from http://www.transformativedesigns.com/id\_systems.html
- Morrison, G. R., Ross, S. M., Kalman, H. K., & Kemp, J. E. (2011). Designing effective instruction (6th ed.). Hoboken, NJ: John Wiley & Sons, Inc.
- Piskurich, G. M. (2005) Rapid instructional design: Learning ID fast and right. San Francisco, CA: Jossey-Bass/Pfeiffer

#### **Appendix:**

- 1. Edmodo "about us" video: about Edmodo (What We Do video)
- 2. An email inviting learners to the "Go to Meeting" site is directly generated from the site at the time of scheduling. (I am still coordinating the best day and time with my learners.)

Good afternoon. You are being invited to a meeting at <a href="www.gotomeeting.com">www.gotomeeting.com</a> on <a href="Monday">Monday</a>, August 3, 2012 at 11:00am. Please continue to the site and enter the code: \_\_\_\_\_\_. This will allow you entrance to the meeting. See you there!

If you have any questions please email me at once. Mary Ann Jock charlee@roadrunner.com

## 3. Email for teachers entering the Edmodo training:

#### Welcome!

I hope you are looking forward to the upcoming training as much as I am! In order to give us as much time in the class as possible and to give you the most time to interact with the technology and practice, I am asking that you take a few minutes to follow the directions below and create an account. Once you have created an account, use the group code provided below to join our online collaboration environment. It will only take a few moments, but as I said before it will allow us more time in the training session. If you have any trouble, please do not hesitate to email me as soon as you hit a snag and I'll see what I can do to help.

Again, I look forward to meeting you at the training on: (July24, 2012) at (put link to meeting to go)

- 1. Go to <u>www.edmodo.com</u>
- 2. On the home page choose to sign up as a teacher
- 3. Follow the directions on the screen to create your account.
- 4. Use the provided group code (asbwi2) and join the group so that you will be ready when training begins!
- 5. These steps are also found at <a href="http://educatingbydesign.wordpress.com/">http://educatingbydesign.wordpress.com/</a>

6. Please see attachment for screenshots to assist you.

Below is the attachment for the introductory email:

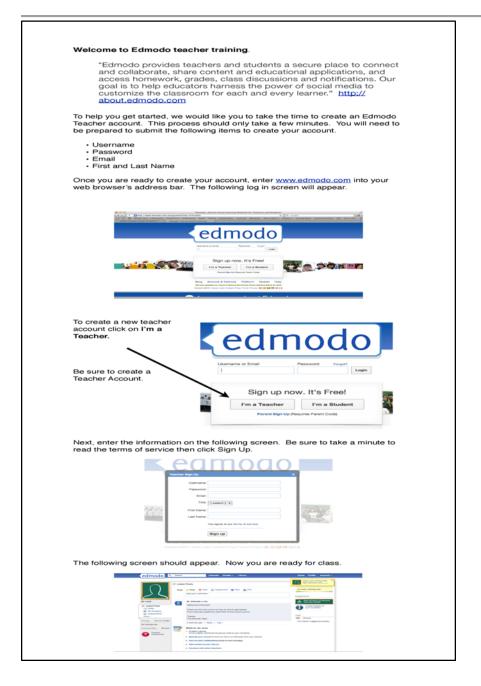

# 4. Pre-Assessment Poll (this is actually created within the Edmodo© classroom site)

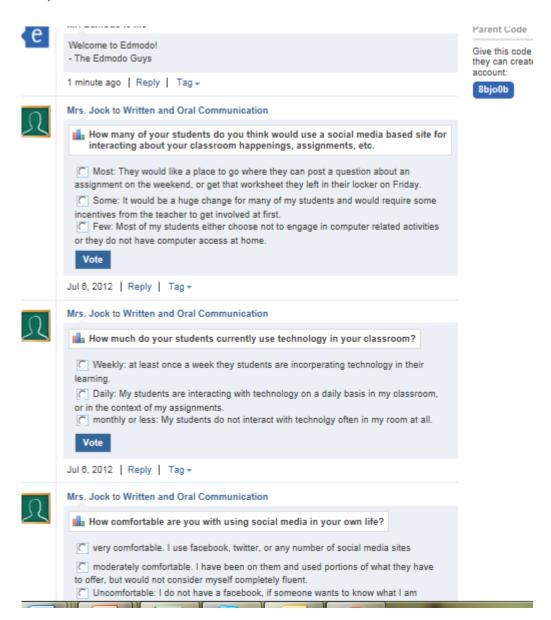

### 5. Post-summative assessment Reflection Assignment:

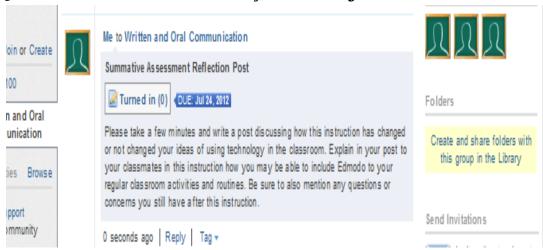